# **T Phone Pro (2023) 5G mobilný telefón**

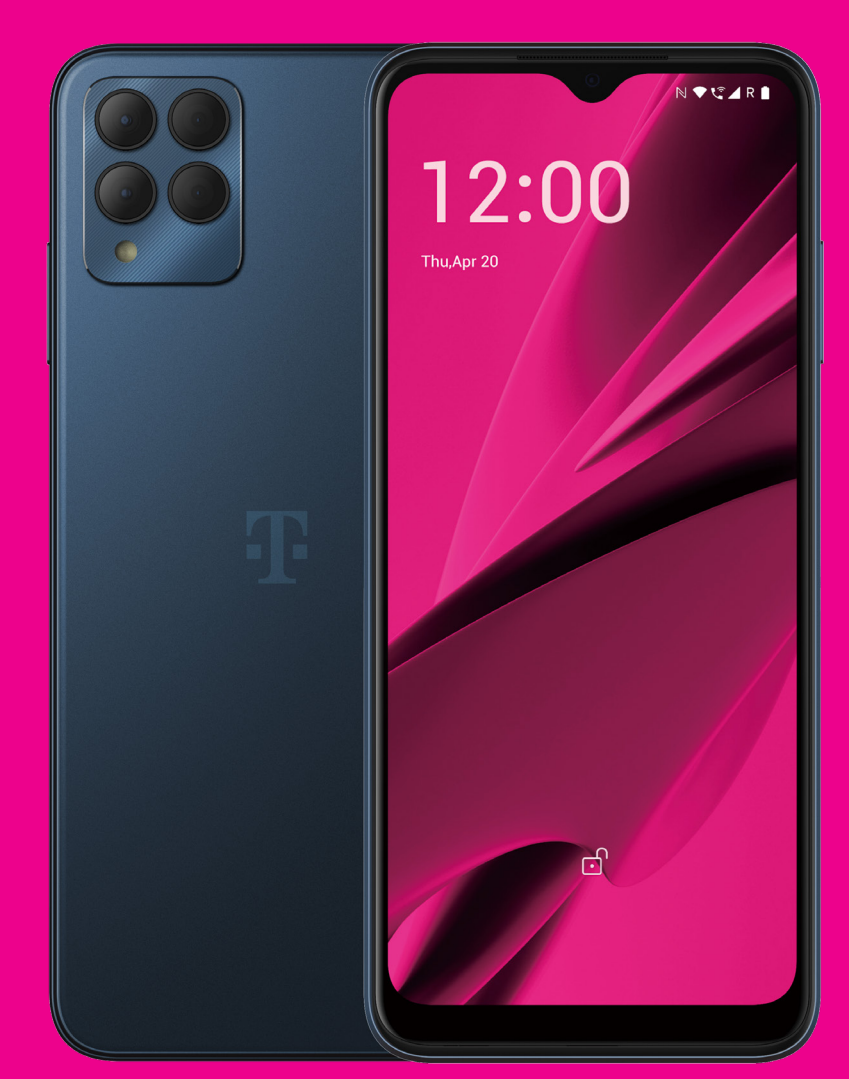

# Používateľská príručka Slovensky

# 

Ďakujeme vám, že ste sa rozhodli pre 5G mobilný telefón T Phone Pro (2023). V záujme udržania optimálneho stavu vášho zariadenia si prečítajte túto príručku a uschovajte pre budúce použitie.

### 

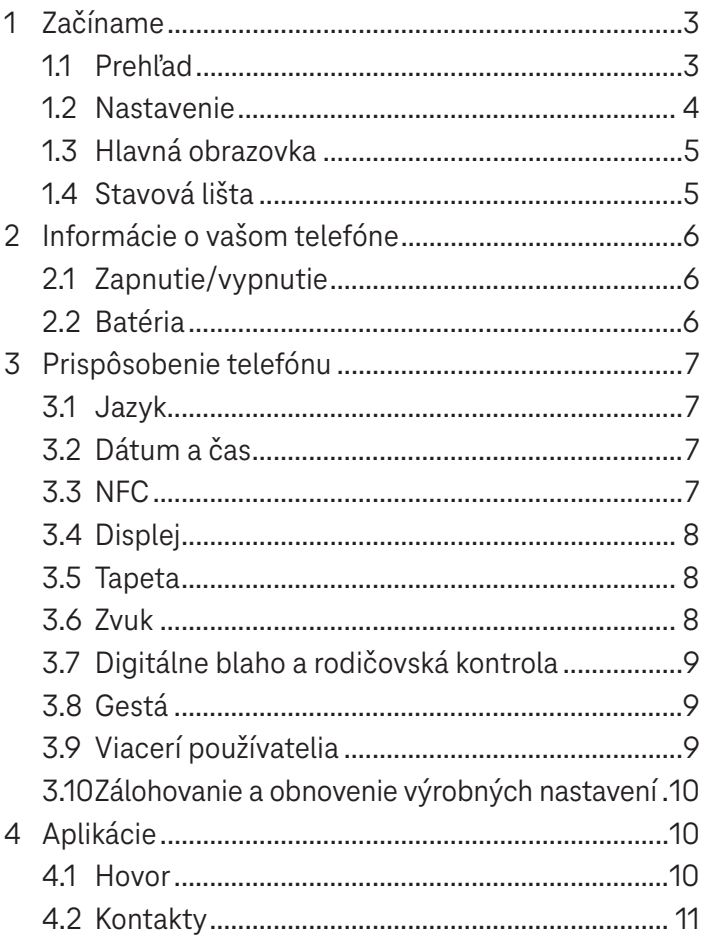

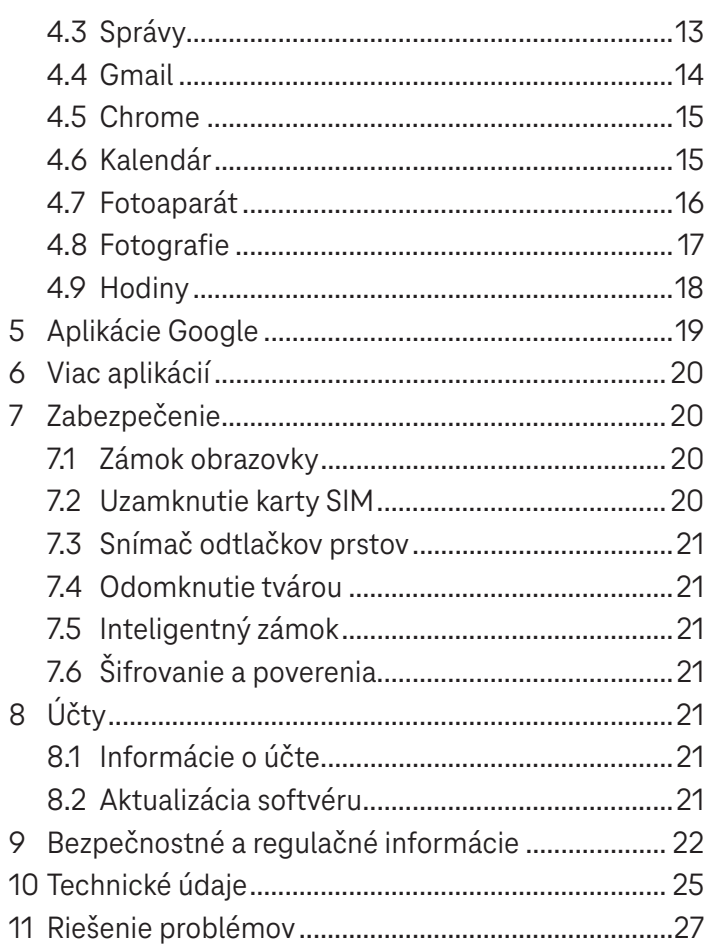

# Začíname ......

# **1.1 Prehľad**

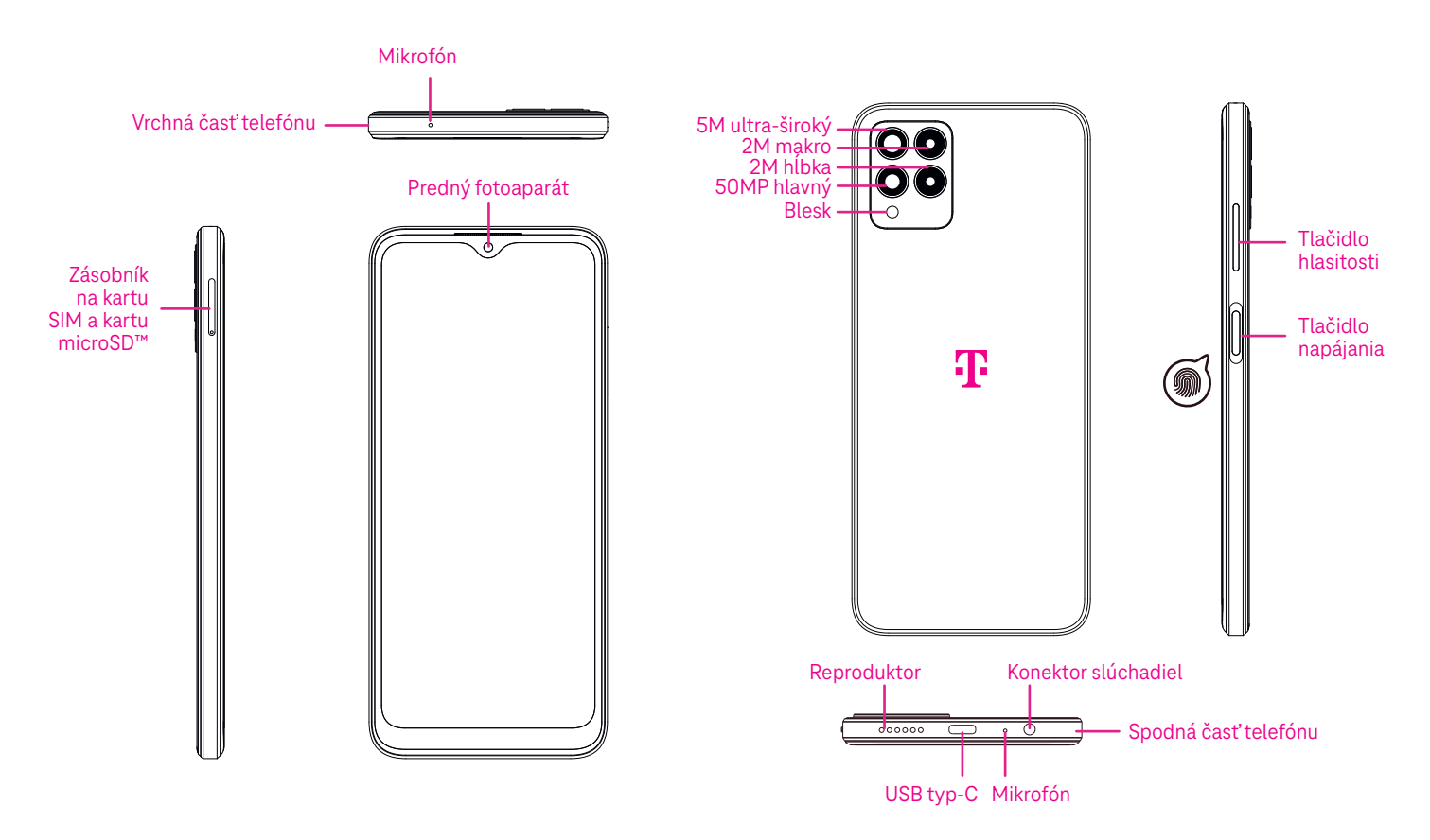

**Poznámka: Snímač odtlačkov prstov je umiestnený na tlačidle napájania.**

#### **Tlačidlo napájania**

- Rýchlym stlačením a uvoľnením uzamknete alebo rozsvietite obrazovku.
- Stlačením a podržaním spustíte aplikáciu **Google Assistant**.
- Stlačením a podržaním tlačidla **Napájanie** a tlačidla **Zvýšenie hlasitosti** vyberte z možností Núdzové volanie, Vypnúť alebo Reštartovať.
- Stlačením a podržaním tlačidla **Napájanie** a tlačidla **Zníženie hlasitosti** urobíte snímku obrazovky a uložíte ju.
- Ak chcete vynútiť reštartovanie, stlačte a podržte tlačidlo **Napájanie** a tlačidlo **Zvýšenie hlasitosti** aspoň 10 sekúnd.
- Stlačením tlačidla **Napájanie** dvakrát získate prístup k fotoaparátu.

#### **Tlačidlo hlasitosti**

- Pomocou tlačidiel zvýšenia alebo zníženia hlasitosti môžete nastaviť hlasitosť zvonenia, hlasitosť hovoru počas telefonického hovoru alebo hlasitosť médií počas počúvania hudby, sledovania videa alebo streamovania obsahu.
- Stlačením tlačidla hlasitosti počas prichádzajúceho hovoru stlmíte vyzváňanie.
- Počas používania fotoaparátu stlačte tlačidlo zvýšenia alebo zníženia hlasitosti a nasnímajte fotografiu.

# **1.2 Nastavenie**

#### **Vloženie karty nano SIM**

Ak chcete telefonovať prostredníctvom siete, musíte vložiť kartu nano SIM.

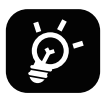

Váš telefón podporuje len kartu nano SIM. Aby ste zabránili poškodeniu telefónu, nepokúšajte sa vkladať iné typy kariet SIM, napríklad mini alebo karty micro.

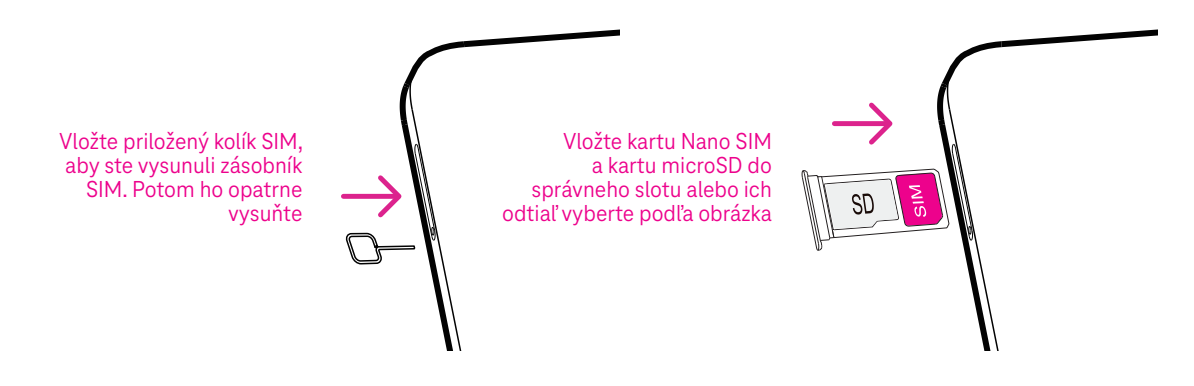

Poznámka: Telefón môžete zapnúť, aj keď v ňom nebude nainštalovaná žiadna karta SIM. Môžete sa pripojiť k sieti Wi-Fi a používať niektoré funkcie telefónu.

#### **Nastavenie telefónu**

Po prvom zapnutí telefónu by ste mali nastaviť tieto nastavenia:

- Ťuknutím na položku **Angličtina (Spojené štáty)** vyberte jazyk a ťuknutím na položku **Nastavenia videnia**  prispôsobte položky zjednodušenia prístupu. Po dokončení pokračujte ťuknutím na položku **Spustiť**  v pôvodnom rozhraní.
- Vyberte dostupnú sieť Wi-Fi. Alebo sa dotknite položky **Nastaviť offline** a položky **Pokračovať**.
- Prepnite do polohy , čím povolíte telefónu používať polohu, v opačnom prípade prepnite do polohy .
- Prepnite do polohy  $\Box$ , čím povolíte skenovanie, v opačnom prípade prepnite do polohy
- Prepnite do polohy , čím povolíte odosielanie údajov o používaní a diagnostických údajov, v opačnom prípade prepnite do polohy .
- Ak chcete pokračovať, kliknite na položku **Viac** a stlačte tlačidlo **Prijať**.
- Nastavte kód PIN pre uzamknutie obrazovky, v opačnom prípade dvakrát ťuknite na položku **Preskočiť** na obrazovke a pokračujte.

# **1.3 Hlavná obrazovka**

Všetky položky, ktoré používate najčastejšie (aplikácie, skratky, miniaplikácie, priečinky), môžete preniesť na hlavnú obrazovku a získať tak k nim rýchly prístup a potom sa potiahnutím prstom nahor z dolnej časti obrazovky môžete vrátiť na domovskú obrazovku.

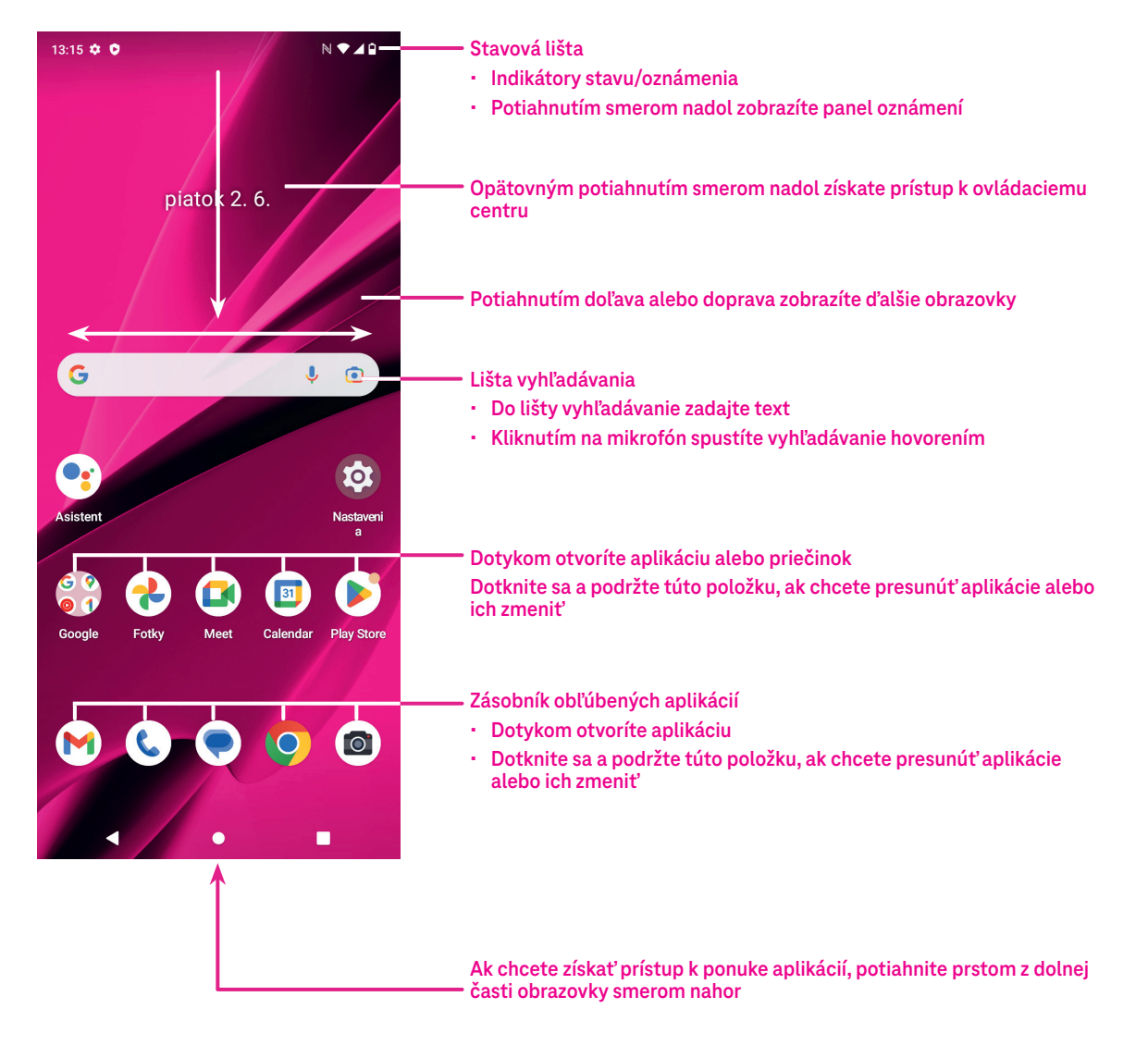

# **1.4 Stavová lišta**

Stavová lišta sa zobrazuje v hornej časti hlavnej obrazovky a obsahuje ikony stavu telefónu a upozornenia na nové oznámenia.

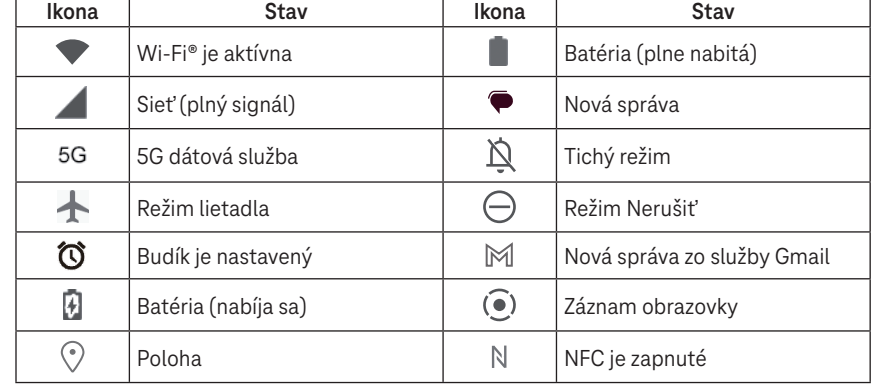

# **Informácie o vašom telefóne .....**

# **2.1 Zapnutie/vypnutie**

Ak chcete zariadenie zapnúť, podržte stlačené tlačidlo **Napájanie**, kým sa telefón nezapne. V prípade potreby odomknite telefón (pomocou možnosti Žiadne, potiahnutím, vzorom, kódom PIN, heslom, odtlačkom prsta alebo tvárou). Po odomknutí sa zobrazí hlavná obrazovka.

Ak neviete kód PIN alebo ak ste ho zabudli, obráťte sa zákaznícku podporu. V záujme bezpečnosti neukladajte kód PIN do telefónu.

Ak chcete zariadenie vypnúť, stláčajte tlačidlo **Napájanie** a tlačidlo **Zvýšenie hlasitosti**, kým sa nezobrazia možnosti, a potom vyberte možnosť **Vypnúť**.

#### **Nabíjanie**

Vložte malý koniec nabíjacieho kábla do nabíjacieho portu a pripojte nabíjačku do elektrickej zásuvky.

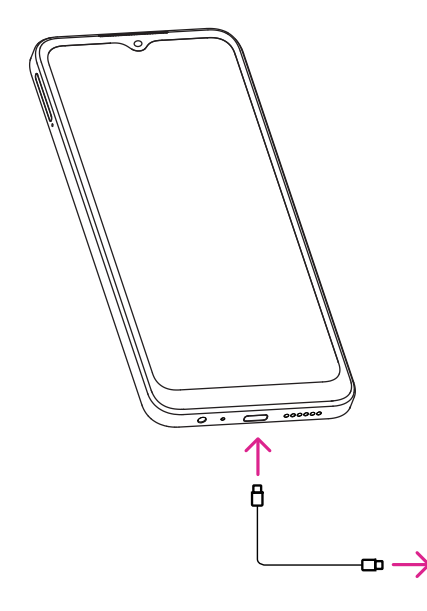

- Vložte kábel USB typu C do nabíjacieho portu podľa obrázka.
- Pripojte nabíjačku do elektrickej zásuvky.

**Poznámka: Použite kábel USB typu C, ktorý je súčasťou balenia. Sieťová nabíjačka sa predáva osobitne. Použitie nesprávneho kábla a nabíjačky môže poškodiť nabíjací port alebo znížiť výkon batérie.**

# **2.2 Batéria**

V záujme optimalizácie životnosti batérie vykonajte tieto úpravy.

#### **Zapnutie úsporného režimu**

- Prejdite na položky **Nastavenia** > **batéria** > **Šetrič batérie**.
- Ťuknite na položku **Použiť šetrič batérie** > **ZAPNÚŤ**, čím aktivujete režim šetrenia batérie.

#### Poznámka: Režim šetriča batérie sa neaktivuje v režime nabíjania.

#### **Zníženie jasu obrazovky**

- Prejdite na položku **Nastavenia** > **Displej** > **Úroveň jasu**.
- Posunutím položky  $\{ \bullet \}$  doľava znížte jas.

#### **Uplynutie času obrazovky**

- Prejdite na položku **Nastavenia** > **Displej** > **Uplynutie času obrazovky**.
- Vyberte dobu trvania uplynutia času obrazovky.

# **3 Prispôsobenie telefónu ..................................................**

# **3.1 Jazyk**

Vyberte si spomedzi jazykov, ktoré vaše zariadenie podporuje.

- Prejdite na položku **Nastavenia** > **Systém** > **Jazyky a vstup** > **Jazyky**.
- Dotknite sa položky + **Pridať jazyk** a vyberte jazyk zo zoznamu.
- Dotknite sa a podržte vedľa požadovaného jazyka a potiahnite ho na začiatok zoznamu.

# **3.2 Dátum a čas**

Prejdite na položku **Nastavenia** > **Systém** > **Dátum a čas**.

#### **Použiť čas poskytnutý sieťou**

Ťuknutím na položku **Automaticky nastaviť čas** nájdite . Vyberte si spomedzi týchto možností:

- Použiť čas poskytnutý sieťou
- Použiť čas poskytnutý GPS
- Vypnúť

Ak vyberiete možnosť **Vypnúť**, dátum a čas môžete nastaviť manuálne:

- Dotknite sa položky **Nastaviť dátum**, čím otvoríte dialógové okno, v ktorom môžete manuálne nastaviť dátum.
- Dotknite sa položky **Nastaviť čas**, čím otvoríte dialógové okno, v ktorom môžete manuálne nastaviť čas.

#### **Automatické časové pásmo**

Zapnutím položky povolíte časové pásmo poskytované sieťou. Môžete zapnúť možnosť **Použiť polohu na nastavenie časového pásma**, aby sa čas telefónu zhodoval s miestnym časom.

- Ak je funkcia Automatické časové pásmo vypnutá, môžete manuálne nastaviť časové pásmo:
- Dotknite sa položky **Vybrať časové pásmo** a manuálne vyberte región a časové pásmo.

#### **Použiť predvolené lokálne nastavenie**

- $\cdot$  Zapnutím položky  $\circ$  povolíte predvolené lokálne nastavenie.
- Ak je možnosť **Použiť predvolené lokálne nastavenie** vypnutá, zapnutím položky povolíte **24-hodinový formát**.

# **3.3 NFC**

Funkcia NFC umožňuje výmenu údajov, keď sa telefón dotkne iného zariadenia.

Ak chcete povoliť túto funkciu, prejdite na položku **Nastavenia** > **Pripojené zariadenia** > **Preferencie pripojenia** > **NFC** > a aktivujte funkciu zapnutím **.**  $\bigcirc$ .

# **3.4 Displej**

V záujme optimalizácie vašich zážitkov vykonajte úpravy nastavení displeja a tapiet.

Prejdite na položku **Nastavenia** > **Displej** a zmeňte nasledujúce nastavenia.

#### **Tmavý motív**

Tmavý motív používa čierne pozadie a na niektorých obrazovkách pomáha udržať dlhšiu životnosť batérie.

#### **Nočné svetlo**

Tento režim zafarbí obrazovku do jantárovej farby. Vďaka tomu sa vám ľahšie pozerá na obrazovku alebo číta pri slabom osvetlení a môžete aj ľahšie zaspať.

#### **Automaticky otočiť obrazovku**

Vyberte, či sa obrazovka má alebo nemá automaticky otáčať.

**Poznámka: Ak budete mať nasadené polarizačné slnečné okuliare a používať zariadenie v režime na šírku, môže dôjsť k prerušovaniu svetla z obrazovky.**

**Ak chcete zariadenie naďalej používať, zložte si polarizačné slnečné okuliare alebo používajte zariadenie v orientácii na výšku.**

#### **Uzamknúť obrazovku**

Prispôsobte si, čo sa bude zobrazovať na uzamknutej obrazovke.

# **3.5 Tapeta**

- Dotknite sa položky Fotografie a vyberte si zo snímok, ktoré sú uložené vo vašom zariadení.
- Dotknite sa položky **Nastavenia** > **Tapeta a štýl** a zmeňte tapetu pre uzamknutú obrazovku a/alebo hlavnú obrazovku z vopred nahratých snímok.

# **3.6 Zvuk**

#### **Nastavenie hlasitosti**

- Stlačením tlačidiel hlasitosti, ktoré sa nachádzajú na pravej strane zariadenia, upravíte hlasitosť vyzváňacieho tónu a oznámenia.
- Môžete tiež prejsť do ponuky **Nastavenia** > **Zvuk a vibrovanie** a upraviť hlasitosť médií, hovorov, zvonenia a oznámení a budíka.

#### **Nastavenie tónov**

Prejdite na položku **Nastavenia** > **Zvuk a vibrovanie** > **Vyzváňací tón telefónu**.

#### **Nastavenie iných zvukov**

Všetky ostatné zvuky, ktoré súvisia s oznámením, budíkom, číselníkom, uzamknutím obrazovky a nabíjaním, môžete upraviť nasledujúcimi krokmi:

Prejdite na položku **Nastavenia** > **Zvuk a vibrovanie**.

# **3.7 Digitálne blaho a rodičovská kontrola**

- Prejdite na položku **Nastavenia** a ťuknutím na položku **Digitálne blaho a rodičovská kontrola** zistíte, koľko času ste strávili na telefóne a dokonca aj v jednotlivých aplikáciách. Časový limit používania telefónu si môžete prispôsobiť.
- Okrem toho môžu rodičia obmedziť čas používania svojich detí a spravovať ich návyky pri prehliadaní.

# **3.8 Gestá**

Navigáciu v systéme môžete zmeniť tak, že prejdete na položku **Nastavenia** > **Systém** > **Gestá** > **Navigácia v systéme** a vyberiete niektorý z typov navigácie.

#### **Navigácia pomocou gest**

Ťuknutím na položku **Navigácia pomocou gest** zapnete prístup k rôznym rozhraniam potiahnutím prstom po obrazovke telefónu.

- Prechod do rozhrania naposledy používaných aplikácií: potiahnite prstom nahor z dolnej časti obrazovky a podržte ho.
- Návrat na domovskú obrazovku: potiahnite prstom nahor z dolnej časti obrazovky.
- Návrat späť: potiahnite prstom z ľavého alebo pravého okraja obrazovky.

#### **Navigácia pomocou 3 tlačidiel**

Ťuknutím na položku **Navigácia pomocou 3 tlačidiel** zobrazíte nasledujúce tlačidlá v spodnej časti obrazovky.

#### **Tlačidlo posledných aplikácií**

- Dotykom zobrazíte naposledy použité aplikácie. Potiahnutím prstom po obrazovke nahor odstránite zo zoznamu konkrétnu miniatúru alebo prejdite úplne doľava a dotknite sa položky **VYMAZAŤ VŠETKO**, čím odstránite zo zoznamu všetky miniatúry.
- Stlačením tlačidla **Posledné aplikácie** sa tiež umožní prístup k funkcii **Snímka obrazovky**. Ak chcete ihneď zachytiť, čo sa nachádza na obrazovke, dotknite sa položky **Snímka obrazovky**.
- **Tlačidlo Domov**
- Z ľubovoľnej aplikácie alebo obrazovky sa dotykom vráťte na hlavnú obrazovku.
- Dotykom a podržaním spustíte aplikáciu Google Assistant, pomocou ktorej môžete vyhľadávať informácie online, otvárať aplikácie v telefóne alebo odosielať správy.

#### **Tlačidlo Späť**

Ťuknutím sa vrátite na predchádzajúcu obrazovku alebo zatvoríte dialógové okno, ponuku možností alebo panel oznámení.

# **3.9 Viacerí používatelia**

Telefón môžete zdieľať s inými používateľmi tak, že prejdete na položku **Nastavenia** > **Systém** > **Viacerí používatelia** a následne zapnete **.** Zobrazia sa nasledujúce možnosti.

• Vy (vlastník): Ťuknutím na položku môžete nastaviť informácie vo svojom profile.

- Pridať hosťa: Ťuknutím na položku vytvoríte nového hosťa a dokončíte ďalšie nastavenia.
- Pridať používateľa: Ťuknutím na položku pridáte nového používateľa a umožníte mu nastaviť jeho priestor.

**Poznámka: Ťuknutím na položku Pridať používateľov zo zamknutej obrazovky povolíte pridávanie používateľov na zamknutej obrazovke.**

# **3.10 Zálohovanie a obnovenie výrobných nastavení**

- Ak chcete preniesť údaje zo zariadenia do iného zariadenia, prejdite na položku **Nastavenia** > **Systém** > **Zálohovanie** > **Zálohovať na Disk Google** a následne nastavte svoje záložné konto.
- Ak chcete vymazať všetky údaje v zariadení, prejdite na položku **Nastavenia** > **Systém** > **Možnosti resetovania**  > **Vymazať všetky údaje (obnovenie výrobných nastavení) > Vymazať všetky údaje**.

# **4 Aplikácie .........................................................................**

# **4.1 Hovor**

#### **Prebieha hovor**

- Ak chcete uskutočniť hovor, dotknite sa položky  $\bullet$ .
- Navrhované čísla sa zobrazia pri zadávaní čísel na číselníku.
- Zadajte požadované číslo z číselníka a ťuknutím na položku  $\left[\infty\right]$ uskutočnite hovor. Dotknutím sa kariet môžete kontakt vybrať aj z ponuky **Obľúbené (a)**, **Nedávne (a)** alebo **Kontakty**  $\mathbb{S}^1$ .
- Zadané číslo môžete uložiť do kontaktov dotykom položky **Vytvoriť nový kontakt**.
- Ak sa pomýlite, nesprávne číslice môžete vymazať ťuknutím na položku  $\langle \times |$
- Ak chcete hovor ukončiť, dotknite sa položky  $\left( \mathbf{\cdot}\right)$ .

#### **Medzinárodný hovor**

Ak chcete uskutočniť medzinárodný hovor, dotknite sa a podržte položku  $^{\rm O}$ , čím zadáte +, potom zadajte medzinárodnú predvoľbu krajiny, za ktorou nasleduje celé telefónne číslo, a dotknite sa položky  $\left[\begin{smallmatrix}x & -\text{curl}\end{smallmatrix}\right]$ .

#### **Tiesňové volanie**

Ak má váš telefón pokrytie siete, vytočte číslo tiesňového volania a dotknite sa položky **k.** 

Táto možnosť funguje aj bez karty SIM a bez zadania kódu PIN.

#### **Odpovedanie alebo odmietnutie hovoru**

V prípade prichádzajúceho hovoru:

- Prijmite ho posunutím položky  $\ell$  smerom nahor.
- Odmietnite ho posunutím položky (s) smerom nadol.
- Dotknutím sa položky  $\boxed{\mathbb{R}}$  Reply odmietnete hovor predvolenou správou.
- Ak chcete stlmiť zvonenie prichádzajúceho hovoru, stlačte tlačidlo hlasitosti.

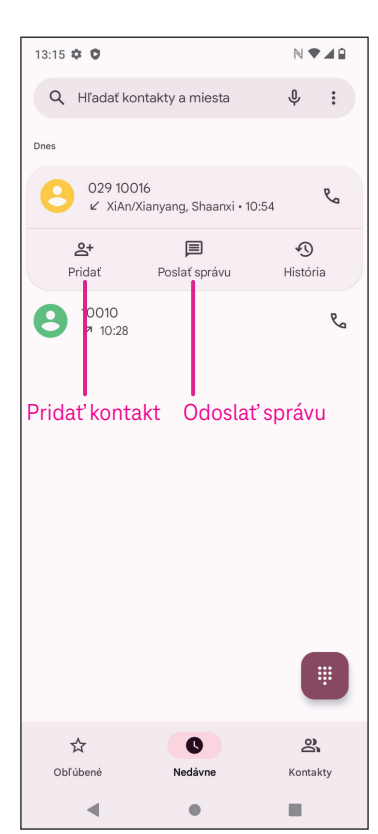

#### **Hlasová schránka**

Hlasová schránka funguje ako záznamník pre zmeškané hovory.

- Ak chcete získať prístup k hlasovej schránke, dotknite sa a podržte možnosť 1.
- Nastavenie čísla hlasovej schránky: Dotknite sa položky **Telefón**  a prejdite do ponuky > **Nastavenia** > **Hlasová schránka** > **Rozšírené nastavenia** > **Nastavenie** > **Číslo hlasovej schránky**.
- Ak dostanete hlasový odkaz, na stavovej lište sa zobrazí položka  $\bullet$ . Otvorte panel oznámení a dotknite sa položky **Hlasová schránka**.

# **4.2 Kontakty**

Položka Kontakty umožňuje rýchly a jednoduchý prístup ku kontaktu, s ktorým sa chcete skontaktovať.

Ak chcete získať prístup k tejto funkcii, dotknite sa položky Kontakty v ponuke Aplikácie.

Kontakty si môžete prezerať a vytvárať v telefóne a synchronizovať ich s kontaktmi v službe Gmail alebo v iných aplikáciách na webe alebo v telefóne.

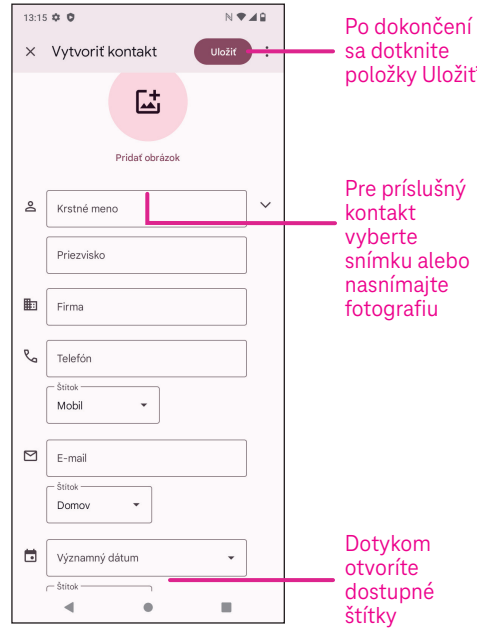

#### **Pridanie kontaktu**

- $w_{\rm r}$  Dotknite sa položky  $\pm$  v zozname kontaktov a vytvorte nový kontakt.
	- Zadajte meno kontaktu a ďalšie kontaktné informácie. Posúvaním obrazovky nahor a nadol môžete prechádzať z jedného poľa do druhého.
	- Po dokončení sa dotknite položky **Uložiť**.
	- Ak chcete ukončiť prácu bez uloženia, môžete sa dotknúť položky  $\bm{\mathsf{X}}$ a potom sa dotknúť položky **Zahodiť**.

#### **Úprava kontaktov**

Ak chcete upraviť kontakt, na obrazovke s podrobnosťami o kontakte sa dotknite položky  $\mathscr{P}$ . Po dokončení sa dotknite položky **Uložiť**.

#### **Pridanie do/odstránenie z položky Obľúbené(1)**

- Dotknite sa kontaktu, aby ste zobrazili podrobnosti o ňom, a potom sa dotknite položky  $\sum$ , aby ste ho pridali do obľúbených položiek.
- Opätovným dotykom položky v odstránite kontakt z obľúbených položiek.

#### **Odstránenie kontaktu**

Na obrazovke zoznamu kontaktov:

- Dotknite sa a podržte kontakt, ktorý chcete odstrániť, potom sa dotknite položky a položky **Odstrániť**, čím ho odstránite.
- Ak chcete odstrániť všetky kontakty, označte zaškrtávacie pole všetkých kontaktov a potom sa dotknite položky a položky **Odstrániť**.

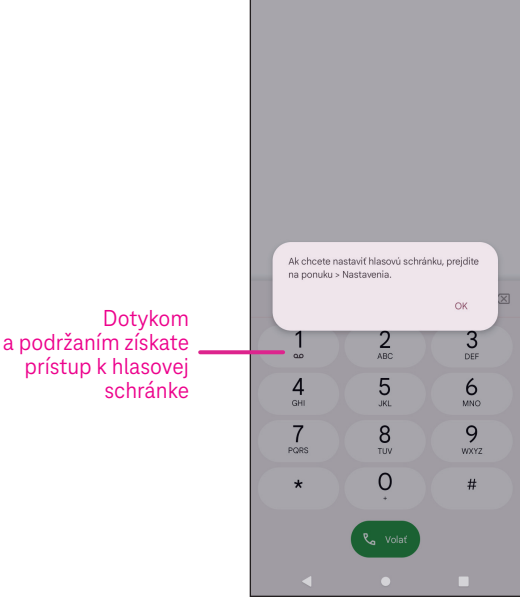

 $13:16 \oplus 0$ 

N V 49  $\stackrel{\rightarrow}{\bowtie}$  $\cdot$ :

Cherry

 $\Box$ 

⊠

 $\Box$   $\Box$ 

目

Kontaktné údaje **R** 156 9872 3983

mmmz356@gmail.com

Na obrazovke podrobností o kontaktoch:

• sa dotknite položky a potom vyberte položku **Vymazať**. Po výzve na potvrdenie vyberte položku **Vymazať**.

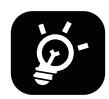

 Po následnej synchronizácii telefónu sa odstránený kontakt odstráni aj z iných aplikácií v telefóne alebo na webe.

#### **Zdieľanie kontaktu**

Zdieľať kontakt s ostatnými môžete tak, že im jeho kartu vCard odošlete prostredníctvom funkcie správ, e-mailu a Bluetooth. Vyberte kontakt, ktorý chcete zdieľať, dotknite sa položky a potom vyberte položku **Zdieľať**.

#### **Dostupné možnosti**

Ďalšie úpravy v zozname kontaktov môžete vykonať aj dotykom položky **Opraviť a spravovať**.

#### **Opraviť a spravovať**

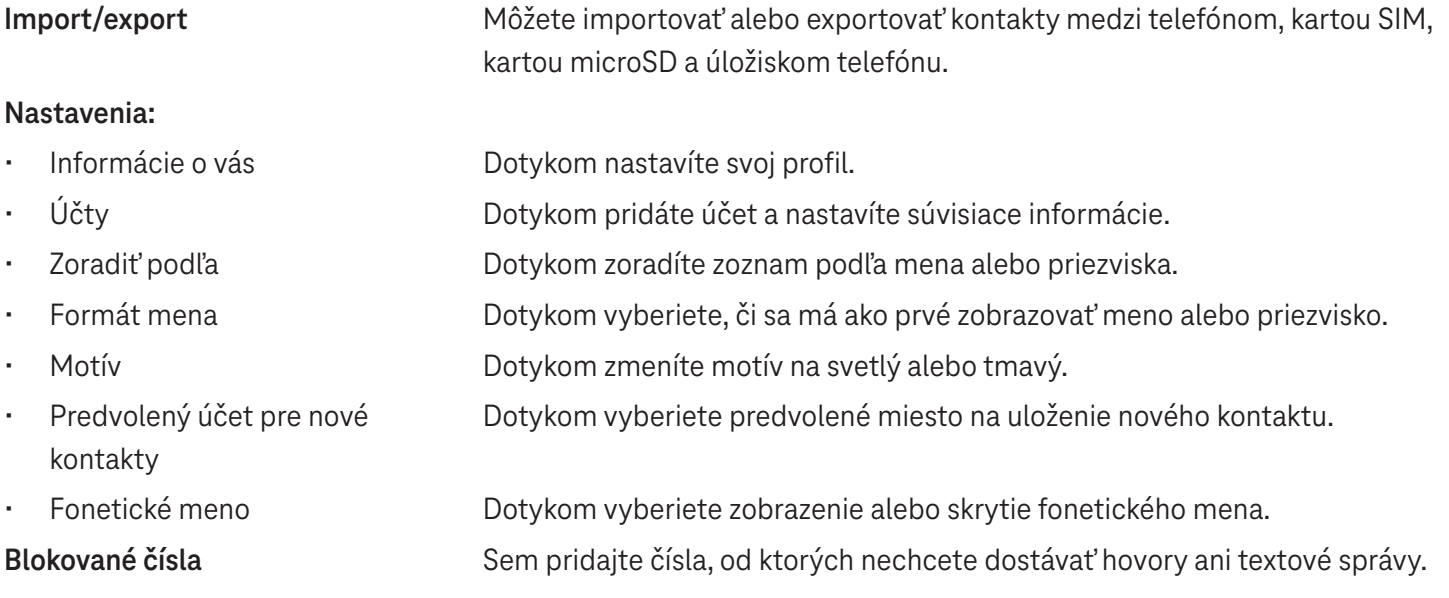

# **4.3 Správy**

Pomocou aplikácie na posielanie správ (o môžete odosielať a prijímať textové (SMS) a multimediálne (MMS) správy.

#### **Vytvorenie správy**

Na obrazovke Zoznam správ sa dotknite položky  $\sqrt{2}$  start chat a napíšte textovú/ multimediálnu správu.

#### **Odoslanie textovej správy**

- Zadajte meno, telefónne číslo alebo e-mailovú adresu príjemcu do panela **Komu** alebo sa dotknite položky  $\mathbb{S}^*$ , ak chcete pridať príjemcov.
- Dotknite sa lišty **Textová správa** a zadajte text správy.
- Stlačením a podržaním položky  $\odot$  získate prístup k emotikonom.
- $\cdot$  Po dokončení sa dotknite položky  $\triangleright$ , čím odošlete textovú správu.

SMS správa s viac ako 160 znakmi bude účtovaná ako niekoľko SMS. Na pravej strane textového poľa sa zobrazí počítadlo, ktoré vám pripomenie, koľko znakov možno zadať do jednej správy.

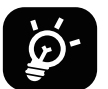

 Veľkosť SMS zväčšia aj špeciálne písmená (s diakritikou), čo môže spôsobiť, že sa príjemcovi odošle viac SMS.

#### **Odoslanie multimediálnej správy**

MMS umožňuje odoslať videoklipy, obrázky, zvukové súbory a kartu vCard do iných kompatibilných mobilných telefónov a na iné kompatibilné e-mailové adresy.

- Do riadka **Komu** zadajte telefónne číslo príjemcu.
- Dotknite sa lišty **Textová správa** a zadajte text správy.
- Dotykom položky  $\circled{+}$  pripojíte emotikon, svoju polohu, kontakt alebo súbor, dotykom položky  $\circled{+}$  vyberiete obrázok alebo video.
- Po dokončení sa dotknite položky  $\triangleright$ , čím odošlete multimediálnu správu.

#### **Správa správ**

Po prijatí správy sa v stavovom riadku ako upozornenie zobrazí položka  $\bullet$ . Potiahnutím stavového riadka nadol otvorte panel oznámení, dotykom novej správy ju otvoríte a prečítate. Môžete tiež otvoriť aplikáciu Správy a dotykom správy ju otvoriť.

Správy sa zobrazujú ako konverzácia.

Ťuknutím na správu vstúpte do obrazovky na písanie správy:

- Dotykom položky  $\sqrt{2}$  zavoláte na dané číslo.
- Dotykom položky číslo uložíte do kontaktov alebo zobrazíte podrobnosti kontaktu, ak bolo číslo uložené.
- Ak chcete odpovedať na správu, zadajte text. Po dokončení sa dotknite položky  $\triangleright$ .
- Ak sa dotknete správy a podržíte ju, zobrazia sa nasledujúce možnosti:  $\Box$  kopírovať,  $\overline{\mathbb{N}}$  odstrániť,  $\chi$  pridať do obľúbených položiek, ž zdieľať, preposlať, zobraziť podrobnosti.

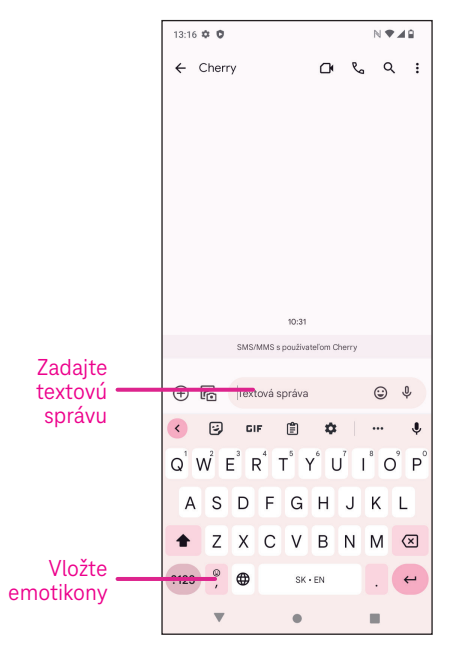

# **4.4 Gmail**

#### **Vytvorenie účtu Gmail**

Ak si chcete vytvoriť e-mailový účet, na obrazovke Domov potiahnite prstom nahor a vyberte položku Gmail.

- Vyberte položku **-** a pridajte e-mailovú adresu.
- Proces vytvorenia e-mailu vás prevedie krokmi vytvorenia e-mailového účtu.
- Vyberte typ e-mailového účtu, ktoré máte, a zadajte e-mailovú adresu a heslo k účtu, ktoré chcete vytvoriť.
- Ak zadaný účet poskytovateľ služieb v zariadení neposkytuje, dotknite sa položky **Iné**  a zadajte e-mailovú adresu, potom sa dotknite položky **ĎALEJ** a vyberte typ účtu, zadajte heslo e-mailu, potom v oboch rozhraniach Nastavenia prichádzajúceho servera a Nastavenia odchádzajúceho servera zadajte správny server a port. Dotknite sa položky **Dokončiť**, čím dokončíte nastavenie.
- Ak chcete pridať ďalší e-mailový účet, kliknite na položku + **Pridať e-mailovú adresu**. Z možností vytvorenia e-mailu vyberte možnosť Iné. Alebo sa môžete dotknúť názvu účtu v pravom hornom rohu a vybrať možnosť **Pridať ďalší účet**, čím aktivujete túto funkciu (táto funkcia nie je dostupná, keď nie ste prihlásení v službe Google).

#### **Odoslanie e-mailu**

- Dotknite sa položky  $\oslash$  compose na obrazovke Doručená pošta.
- Zadajte e-mailovú(-é) adresu(-y) príjemcu správy do poľa **Komu**.
- V prípade potreby sa dotknite položky >**Cc/Bcc**, ak chcete k správe pridať kópiu alebo skrytú kópiu.
- Zadajte predmet a obsah správy.
- $\overline{\text{1}}$ uknutím na položku  $\overline{\mathcal{Q}}$  pridajte prílohu.
- Ak nechcete hneď odoslať správu, môžete sa dotknúť položky a položky **Uložiť koncept** alebo sa dotknúť tlačidla Späť a uložiť kópiu.
- $\overline{\text{t}}$ uknutím na položku  $\geqslant$  odošlete správu.
- Ak nechcete e-mail odoslať ani uložiť, môžete sa dotknúť položky a potom vybrať položku **Zahodiť**.
- Ak chcete pridať podpis, ktorý sa bude zobrazovať vo všetkých vašich e-mailoch, dotknite sa položky a vyberte položku **Nastavenia**, potom vyberte účet, ktorý chcete vytvoriť, alebo ak chcete upraviť podpis, dotknite sa položky **Mobilný podpis** a upravte ho.

Poznámka: Ak sa pri nastavovaní účtu Gmail v aplikácii Gmail zobrazuje chyba "nesprávne heslo", skontrolujte **nasledujúcu možnosť:**

#### **Možnosť: Vygenerovať heslo aplikácie**

Heslo aplikácie je 16-miestny prístupový kód, ktorý dáva aplikácii alebo zariadeniu povolenie na prístup k vášmu účtu Google.

Ak používate dvojstupňové overenie a pri pokuse o prístup k účtu Google sa zobrazuje chyba "nesprávne heslo", problém môže vyriešiť heslo aplikácie.

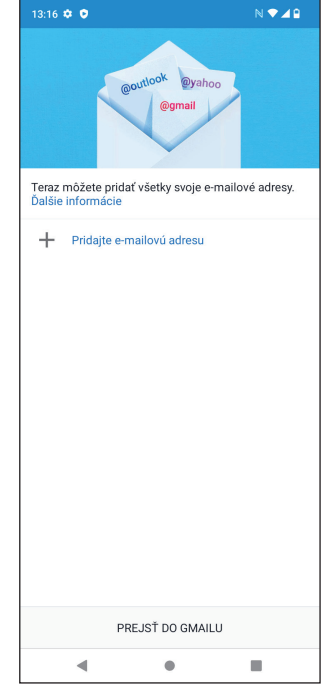

Vytvorenie hesla aplikácie

• Navštívte stránku Heslá aplikácií na webovej stránke https://myaccount.google.com/security/signinoptions/ two-step-verification.

Môžete byť vyzvaní, aby ste sa prihlásili do svojho účtu Google.

- Vráťte sa späť do rozhrania zabezpečenia, potiahnite prstom nadol a vyberte položku **Heslá aplikácií**.
- Nastavte nasledujúce možnosti: **Vybrať aplikáciu**, **Vybrať zariadenie**.
- Vyberte položku **Vytvoriť**.
- Podľa pokynov zadajte heslo aplikácie (16-znakový kód v žltom pruhu) vo svojom zariadení.
- Vyberte položku **DOKONČIŤ/HOTOVO**.
- Po dokončení už tento kód hesla aplikácie neuvidíte. Zobrazí sa však zoznam aplikácií a zariadení, pre ktoré ste vytvorili heslá aplikácií.

# **4.5 Chrome**

Vychutnajte si surfovanie na webe pomocou prehliadača Chrome. Ak chcete získať prístup k tejto funkcii, dotknite sa položky Chrome **O** na domovskej obrazovke.

# **4.6 Kalendár**

Pomocou aplikácie Kalendár si môžete zaznamenať dôležité stretnutia, schôdzky a ďalšie udalosti. Ak chcete získať prístup k tejto funkcii, na domovskej obrazovke potiahnite prstom nahor a potom sa dotknite položky **Kalendár**..

#### **Zobrazenie kalendárov**

Kalendár môžete zobraziť v zobrazení Rozpis, Deň, 3 dni, Týždeň alebo Mesiac. Dotknite sa položky **a v**yberte požadované zobrazenie kalendára.

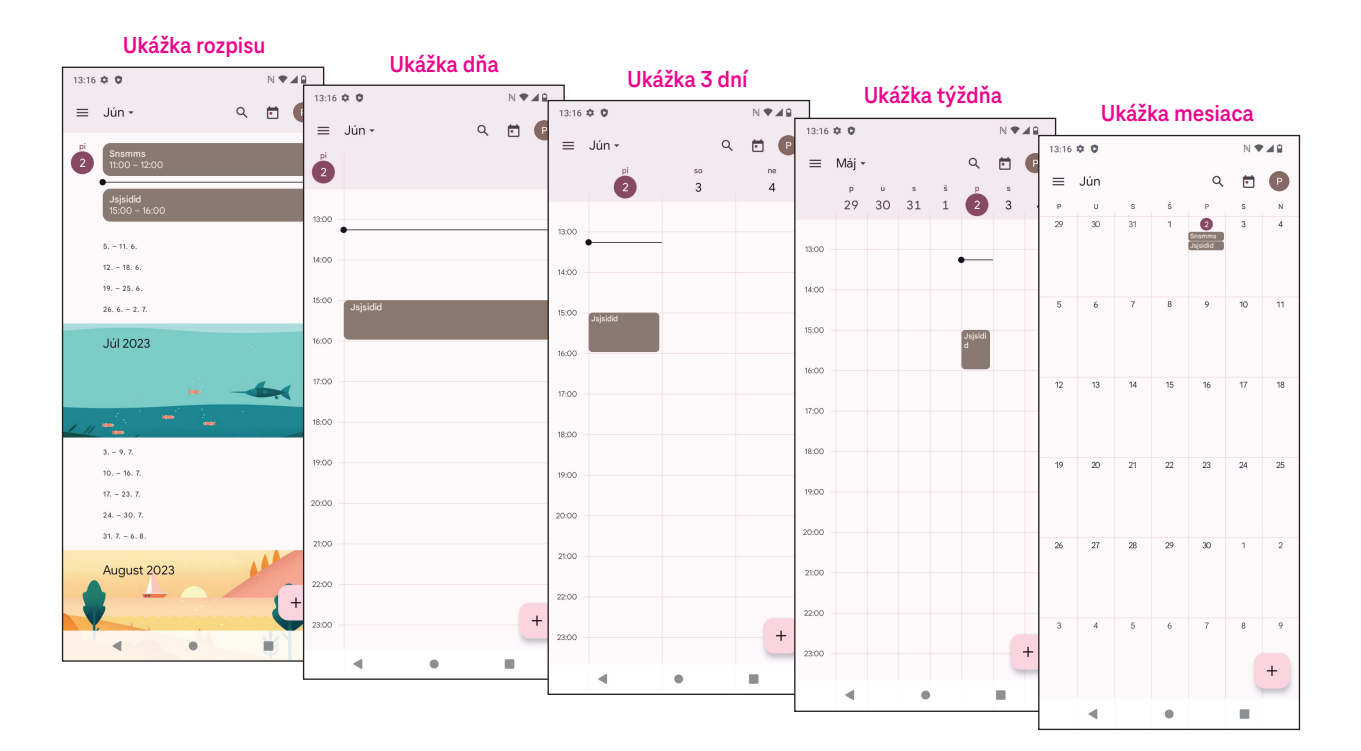

#### **Vytvorenie novej udalosti**

Nové udalosti môžete pridávať z ktoréhokoľvek zobrazenia kalendára.

- Dotknite sa položky  $+$ .
- Vyplňte všetky požadované informácie týkajúce sa tejto novej udalosti. Ak ide o celodennú udalosť, položku môžete nastaviť na možnosť Celodenná.
- Pozvite hostí na udalosť. Zadajte e-mailové adresy hostí, oddelené čiarkami, ktorých chcete pozvať na samostatné podujatie. Hostia dostanú pozvánku z kalendára a e-mailu.
- Po dokončení sa dotknite položky **Uložiť** v hornej časti obrazovky.

Ak chcete rýchlo vytvoriť udalosť zo zobrazenia Deň, 3 dni alebo Týždeň, dotknite sa prázdneho miesta a vyberte cieľovú oblasť, ktorá sa potom zmení na  $\vert \vert$ , a dotknite sa ikony na vytvorenie novej udalosti.

#### **Vymazanie alebo úprava udalosti**

- Ak chcete udalosť vymazať alebo upraviť, dotknite sa udalosti, čím vstúpite na obrazovku s jej podrobnosťami, a potom sa dotknite ikony  $\Diamond$  a upravte udalosť.
- Ťuknutím na položku a možnosť **Vymazať** odstránite udalosť alebo ťuknutím na položku **Duplikovať**  skopírujete udalosť.

#### **Pripomienka udalosti**

Ak je pre udalosť nastavená pripomienka, nadchádzajúca udalosť sa zobrazí na domovskej obrazovke.

• Ak chcete zobraziť zoznam upozornení kalendára, dotknite sa názvu udalosti.

# **4.7 Fotoaparát**

#### **Prístup k fotoaparátu**

Na domovskej obrazovke sa dotknite položky **Fotoaparát**.

#### **Nasnímanie fotografie**

.

- Umiestnite objekt alebo krajinu do hľadáčika a v prípade potreby zaostrite dotykom na obrazovku.
- Ťuknutím na položku nasnímajte fotografiu, ktorá sa automaticky uloží.
- Ak chcete nasnímať sériové zábery, dotknite sa a podržte prst na položke

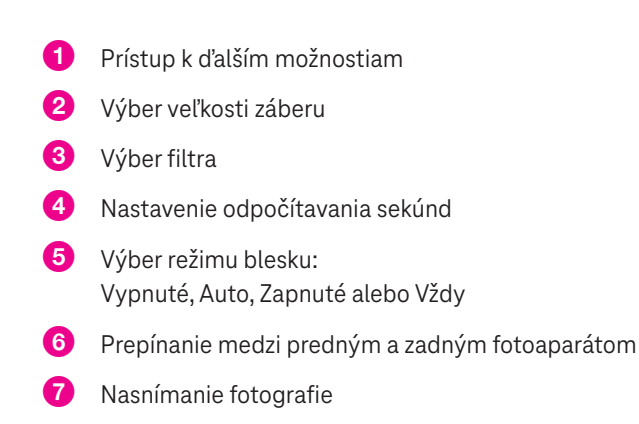

8 Zobrazenie nasnímaných fotografií alebo videí

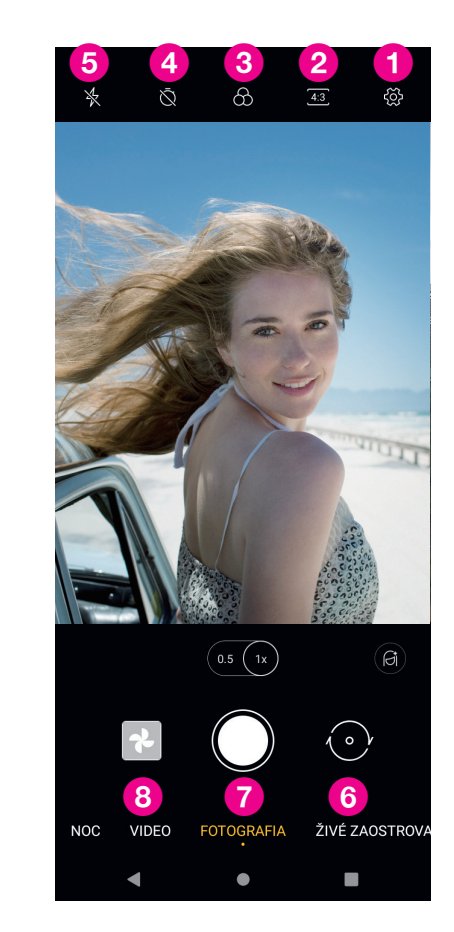

#### **Zaznamenanie videa**

- Dotknite sa položky **VIDEO** a vstúpte do režimu videa.
- Dotknite sa položky v strede obrazovky a spustite nahrávanie videa.
- Počas nahrávania videa môžete ťuknutím na položku () tiež nasnímať fotografiu.
- $\overline{\text{t}}$ uknutím na položku  $\left( \bullet \right)$  zastavíte nahrávanie. Video sa automaticky uloží.

#### **Prezeranie, úprava a zdieľanie**

- Ťuknite na položku  $\leqslant$  a potom vyberte spôsob zdieľania fotografie alebo videa, napríklad **Správy**.
- Ak chcete vykonať úpravy, dotknite sa položky  $\frac{-1}{2}$ .
- Ak chcete vyhľadať to, čo vidíte, pomocou aplikácie Google Lens, dotknite sa položky ...
- Ak chcete položku vymazať, dotknite sa položky  $\overline{\mathbb{H}}$ .
- Ťuknutím na položku □ sa vrátite do režimu fotoaparátu.

### **4.8 Fotografie**

Aplikácia Fotografie funguje ako prehrávač médií, v ktorom si môžete prezerať fotografie a prehrávať videá.

Fotografie a videá sa v aplikácii Fotografie zobrazujú podľa momentiek a albumov.

- Dotknite sa priamo fotografie/videa, ktoré chcete zobraziť alebo prehrať.
- Potiahnutím prsta doľava/doprava zobrazíte predchádzajúce alebo nasledujúce fotografie/videá.

#### **Práca s fotografiami**

S fotografiami môžete pracovať tak, že ich otočíte alebo orežete, zdieľate s priateľmi, nastavíte ako fotografiu kontaktu alebo tapetu atď.

- Vyhľadajte fotografiu, s ktorou chcete pracovať, a dotknite sa jej v zobrazení fotografie na celú obrazovku.
- Ak chcete fotografiu zdieľať, dotknite sa položky  $\ll$  alebo sa dotknite položky  $\left|\mathbb{H}\right|$ , ak chcete snímku vymazať. Ak chcete snímku nastaviť ako fotografiu kontaktu alebo tapetu, dotknite sa položky  $\bullet$  a vyberte možnosť **Použiť ako**.

Ťuknutím na položku  $\overline{\mathbb{F}}_{\overline{\Box}}^{\mathbb{L}}$  vstúpte na obrazovku úprav.

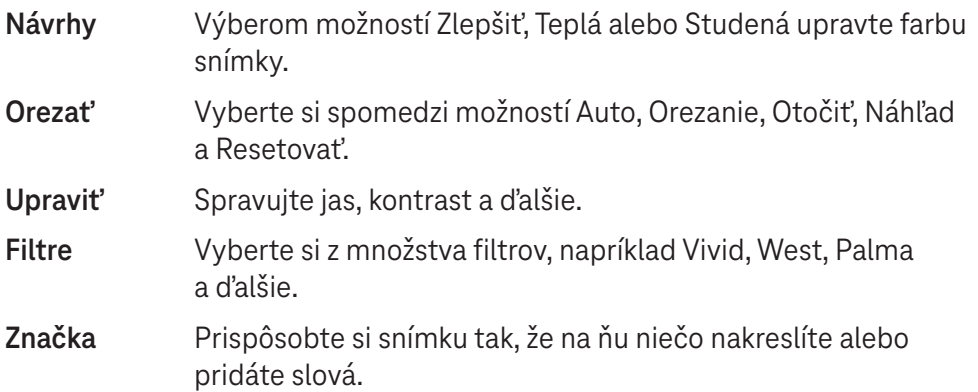

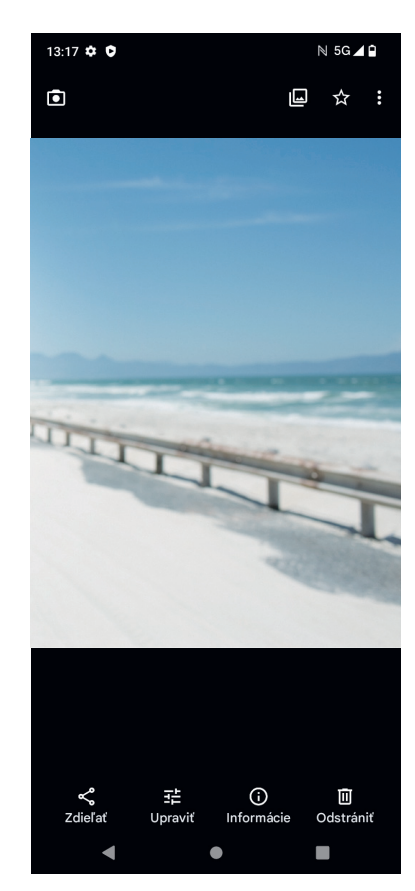

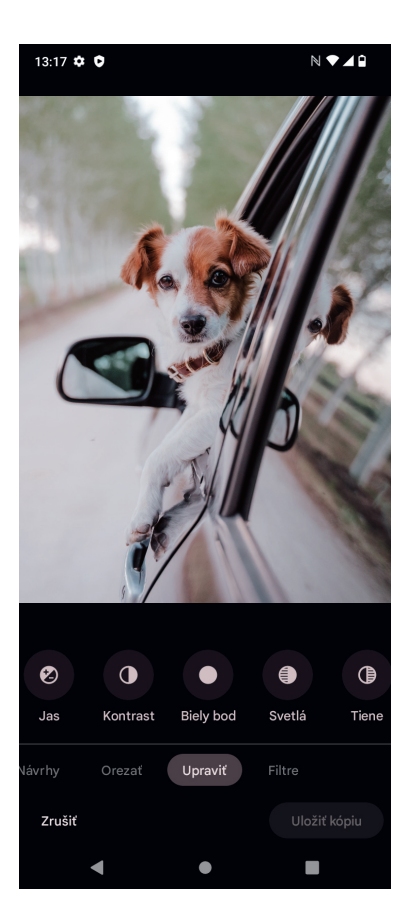

# **4.9 Hodiny**

Ak chcete získať prístup k hodinám, na domovskej obrazovke potiahnite prstom nahor a potom sa dotknite položky **Hodiny**.

#### **Nastavenie hodín svetového času**

- Dotknite sa položky  $\left(\sqrt{2}\right)$  na obrazovke hodín.
- Ak chcete pridať časové pásmo, dotknite sa položky  $+$ .

#### **Nastavenie budíkov**

- Dotknite sa položky  $\bigcirc$  na obrazovke hodín.
- Zapnutím položky aktivujte existujúci budík alebo sa dotknite položky +, ak chcete pridať nový budík. Zobrazia sa nasledujúce možnosti:

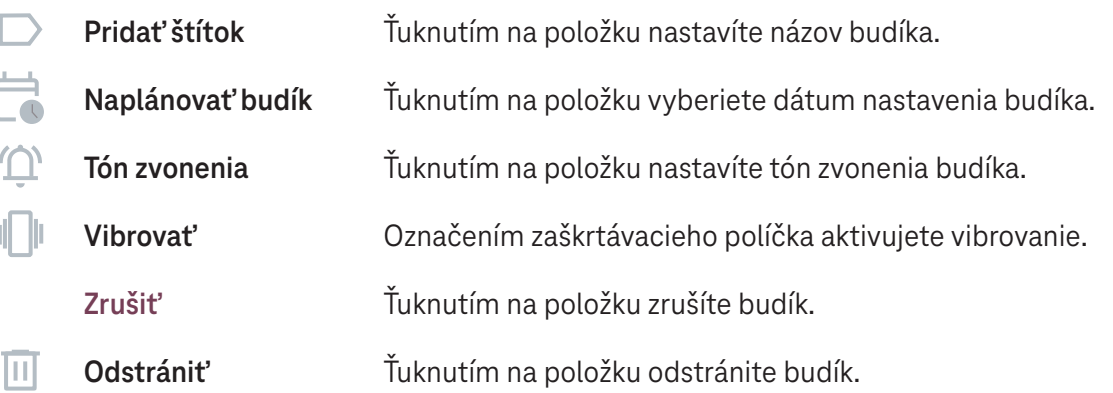

#### **Nastavenie časovača**

- Dotknite sa položky  $\times$  na obrazovke hodín.
- Zadajte čas v poradí sekundy, minúty a hodiny.
- Ťuknutím na položku → aktivujete odpočítavanie.
- Ak chcete na panel pridať ďalší časovač, dotknite sa položky  $(+)$ .
- Ťuknutím na položku **a nastivujete odpočítavanie**.
- $\cdot$  Ak chcete deaktivovať odpočítavanie, dotknite sa položky  $\cdot$  .
- Ak chcete odstrániť aktuálny časovač odpočítavania, dotknite sa položky  $(x)$ .

#### **Nastavenie stopiek**

- Dotknite sa položky  $\overline{(\cdot)}$  na obrazovke hodín.
- $\text{Tr}$ uknutím na položku  $\rightarrow$ spustíte časovač.
- $\cdot$  Ťuknutím na položku  $\circ$  zobrazíte zoznam záznamov podľa aktualizovaného času.
- Ťuknutím na položku **pozastavíte celkový čas a čas na kolo.**
- $\cdot$  Ťuknutím na položku  $\circ$  vymažete všetky nové časovače.

#### **Večierka**

Funkcia večierky slúži na nastavenie stíšenia telefónu a výberu upokojujúcich zvukov na počúvanie. Nastavte si budík, aby ste mohli opäť prijímať upozornenia.

# **5 Aplikácie Google.**

V telefóne sú predinštalované aplikácie Google, ktoré zvyšujú efektivitu práce a zabezpečujú príjemné používateľské prostredie.

V tejto príručke nájdete stručnú charakteristiku jednotlivých aplikácií. Podrobné funkcie a používateľské príručky nájdete na príslušných webových stránkach alebo v úvode k jednotlivým aplikáciám.

Ak chcete využívať všetky funkcie, zaregistrujte sa pomocou účtu Google.

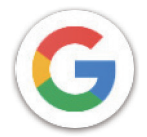

#### **Google**

S účtom Google si môžete zosynchronizovať vaše záložky, históriu prehliadania a nastavenia vo všetkých zariadeniach, v ktorých je prehliadač nainštalovaný.

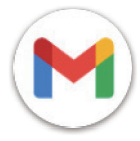

#### **Gmail**

Gmail ako webová e-mailová služba spoločnosti Google sa konfiguruje pri prvom nastavení telefónu. Pomocou tejto aplikácie môžete odosielať a prijímať e-maily, spravovať e-maily podľa štítkov, archivovať ich a podobne. E-maily sa môžu automaticky synchronizovať s účtom Gmail.

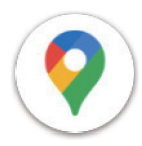

#### **Mapy**

Mapy Google ponúkajú satelitné snímky, mapy ulíc, 360° panoramatické zobrazenie ulíc, dopravnú situáciu v reálnom čase a plánovanie trasy pri cestovaní pešo, autom alebo verejnou dopravou. Pomocou tejto aplikácie môžete nájsť vlastnú polohu, vyhľadať miesto a získať návrhy plánov trás pre svoje cesty.

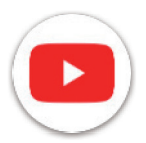

#### **YouTube**

Aplikácia YouTube je online aplikácia na zdieľanie videí, do ktorej môžu používatelia nahrať videá, prezerať si ich a zdieľať.

Dostupný obsah zahŕňa videoklipy, televízne klipy, hudobné videá a ďalší obsah, ako sú videoblogy, krátke originálne videá a vzdelávacie videá. Podporuje funkciu streamovania, ktorá umožňuje začať sledovať videá takmer okamžite po začatí ich sťahovania z internetu.

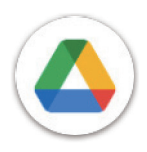

#### **Disk**

Služba na ukladanie a synchronizáciu súborov vytvorená spoločnosťou Google, ktorá umožňuje používateľom ukladať súbory v cloude, zdieľať ich a upravovať. Súbory v službe Disk sú zabezpečené a po prihlásení do účtu Google môžete k nim získať prístup z ľubovoľného zariadenia. Súbory alebo priečinky môžete súkromne zdieľať s ostatnými používateľmi účtu Google.

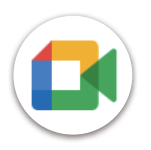

#### **Stretnutie**

Ide o mobilnú aplikáciu na videochat, ktorá umožňuje používateľom uskutočňovať videohovory s osobami v zozname kontaktov po overení ich telefónnych čísel.

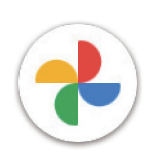

#### **Fotografie**

Aplikácia Fotky Google slúži na ukladanie a zálohovanie vašich fotografií a videí. Dokáže aj analyzovať fotografie a organizovať ich do skupín, aby ste mohli požadované fotografie rýchlo nájsť.

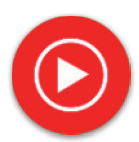

#### **YT Music**

YT Music Downloader je program pre systém Windows, ktorý zjednodušuje preberanie videí a hudby zo služby YouTube. YT Music Downloader umožňuje sťahovať videá a/alebo zvukové nahrávky zo služby YouTube. Program je zameraný na hudbu, takže môžete ukladať hudobné videá (alebo akékoľvek videá) alebo tieto videá konvertovať len na hudbu, ktorú aplikácia automaticky uloží vo formáte MP3. Ak máte k dispozícii správny odkaz na YouTube, program veľmi rýchlo skonvertuje a uloží tieto položky do súboru. Následne máte prístup k tejto hudbe offline a prostredníctvom akýchkoľvek iných zariadení, do ktorých tieto súbory prenesiete.

# **6 Viac aplikácií ...................................................................**

Ak chcete získať prístup k ostatným aplikáciám, potiahnite prstom nahor z dolnej časti obrazovky.

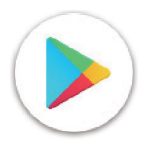

#### **Obchod Play**

Slúži ako oficiálny obchod s aplikáciami pre operačný systém Android a umožňuje používateľom prehľadávať a sťahovať aplikácie a hry. Aplikácie sú buď bezplatné, alebo spoplatnené.

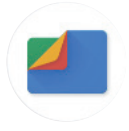

#### **Súbory**

Súbory zobrazujú všetky údaje uložené v telefóne, ako aj na externej karte SD a v pamäti telefónu, ako sú aplikácie, mediálne súbory stiahnuté z obchodu Google Play, služby YouTube alebo iných miest; videá, fotografie alebo zvuky, ktoré ste zachytili; iné údaje prenesené cez Bluetooth, kábel USB atď.

# **7 Zabezpečenie .................................................................**

# **7.1 Zámok obrazovky**

Na domovskej obrazovke prejdite do položky **Nastavenia** v ovládacom centre alebo do zoznamu vyhľadávaných aplikácií. Prejdite na položku **Zabezpečenie** > **Zámok obrazovky**.

Zámok obrazovky umožňuje zabezpečiť telefón pred používaním inými osobami bez vášho súhlasu. Aktivujte nasledujúce možnosti zabezpečenia: Vzor, PIN alebo Heslo. Ktokoľvek zapne váš telefón, bude musieť odomknúť obrazovku, aby získal prístup k vášmu zariadeniu. Ak vyberiete možnosť Žiadny alebo Potiahnite prstom, vaše zariadenie môže odomknúť ktokoľvek.

# **7.2 Uzamknutie karty SIM**

Kód PIN karty SIM zabraňuje prístupu k mobilným dátovým sieťam. Ak je aktivovaný, každé zariadenie obsahujúce kartu SIM si pri opätovnom spustení vyžiada kód PIN. Kód PIN karty SIM nie je rovnaký ako kód zámku, ktorý sa používa na odomknutie zariadenia.

# **7.3 Snímač odtlačkov prstov**

Na odomknutie obrazovky použite funkciu Odtlačok prsta.

Ak chcete aktivovať túto funkciu, prejdite na položku **Nastavenia** > **Zabezpečenie** > **Odtlačok prsta**. **Poznámka: pred použitím snímača odtlačkov prstov musíte nastaviť vzor, kód PIN alebo heslo.**

# **7.4 Odomknutie tvárou**

Odomykanie tvárou umožňuje odomknúť zariadenie pomocou údajov tváre. Nastavte ho podľa postupu na obrazovke. Pri používaní rozpoznávania tváre sa uistite, že ste otočení tvárou k obrazovke telefónu.

**Poznámka: pred použitím funkcie odomknutia tvárou musíte nastaviť vzor, kód PIN alebo heslo.**

# **7.5 Inteligentný zámok**

Táto funkcia je predvolene neaktívna; na jej aktiváciu je potrebné nastaviť zámok obrazovky. Ak je funkcia Inteligentný zámok zapnutá, zariadenie zostane odomknuté, ak bude pri vás v bezpečí.

# **7.6 Šifrovanie a poverenia**

V časti **Ďalšie nastavenia zabezpečenia** sa dotknite položky, pod ktorou nájdete stav šifrovania zariadenia a položky poverení. Všetky uložené poverenia môžete upraviť a vymazať.

# **8 Účty .................................................................................**

# **8.1 Informácie o účte**

K informáciám o účte môžete získať prístup aj z telefónu.

• Prejdite na položku **Nastavenia** > **Informácie o telefóne**.

# **8.2 Aktualizácia softvéru**

Ak chcete získať prístup k položke Aktualizácie softvéru, postupujte podľa nasledujúceho postupu:

- Pripojte zariadenie k sieti Wi-Fi a uistite sa, že má silné dátové pripojenie.
- Pred spustením aktualizácie softvéru sa uistite, že je batéria úplne nabitá. Aktuálnu úroveň nabitia batérie zariadenia nájdete v zariadení v časti **Nastavenia** > **Batéria**.
- Prejdite na položku **Nastavenia** > **Systém** > **Aktualizácie systému**.
- Ak chcete aktualizovať systém, ťuknite na položku **Skontrolovať aktualizácie** a po jej dokončení bude mať telefón najnovšiu verziu softvéru.

# **9 Bezpečnostné a regulačné informácie ....**

Pred použitím mobilného zariadenia si pozorne prečítajte túto kapitolu.

#### **Bezpečnosť a používanie**

Výrobca sa zrieka akejkoľvek zodpovednosti za škody, ktoré môžu vzniknúť v dôsledku nesprávneho používania alebo používania v rozpore s pokynmi uvedenými v tomto dokumente. Používanie pripojených zariadení sa riadi všeobecnými podmienkami spoločnosti T-Mobile.

#### **Bezpečnosť premávky**

Vždy dodržiavajte miestne zákony a predpisy, ktoré sa týkajú používania bezdrôtových mobilných zariadení a ich príslušenstva v oblastiach, v ktorých jazdíte. Používanie mobilných zariadení počas jazdy môže byť v niektorých oblastiach zakázané alebo obmedzené.

#### **Podmienky používania**

Vždy dodržiavajte pravidlá stanovené miestnymi orgánmi týkajúce sa používania mobilných zariadení v lietadlách.

#### **Prevádzkové upozornenia**

Mobilné zariadenie používajte len v súlade s miestnymi zákonmi a predpismi a dodržiavajte všetky upozornenia vyvesené na verejných priestranstvách.

Prečítajte si pokyny výrobcu implantovateľnej zdravotníckej pomôcky a dodržiavajte ich. Ak máte akékoľvek otázky týkajúce sa používania mobilného zariadenia s implantovateľnou zdravotníckou pomôckou, obráťte sa na svojho poskytovateľa zdravotnej starostlivosti.

- Pri používaní mobilnej pomôcky malými deťmi sa odporúča mať náležitý dohľad nad nimi.
- Mobilné zariadenie sa nepokúšajte rozoberať. Ak mobilné zariadenie rozoberiete, záruka sa naň prestane vzťahovať.
- S mobilným zariadením vždy zaobchádzajte opatrne a uchovávajte ho na čistom a bezprašnom mieste.
- Nedovoľte, aby bolo vaše mobilné zariadenie vystavené nepriaznivým podmienkam počasia alebo prostredia (vlhkosť, dážď, vniknutie kvapalín, prach, morský vzduch atď.). Výrobcom odporúčaný rozsah prevádzkových teplôt je 0 °C (32 °F) až +40 °C (104 °F)
- **Poznámka: Maximálna hodnota závisí od stavu zariadenia, okolitých materiálov a farby a textúry krytu.**
- Pri teplote vyššej ako 40 °C (104°F) môže dôjsť k zhoršeniu čitateľnosti displeja mobilného zariadenia, hoci ide o dočasný a nezávažný jav.
- Mobilné zariadenie neotvárajte, nepokúšajte sa ho natierať ani opravovať.
- Mobilné zariadenie nenechajte padnúť, nehádžte ani sa ho nepokúšajte ohýbať.
- Ak je obrazovka poškodená, prasknutá alebo rozbitá, mobilné zariadenie nepoužívajte, aby ste predišli akémukoľvek zraneniu.
- Používajte len batérie, nabíjačky a príslušenstvo, ktoré odporúča výrobca zariadenia a jeho partneri a ktoré sú kompatibilné s modelom vášho mobilného zariadenia. Výrobca zariadenia a jeho partneri odmietajú akúkoľvek zodpovednosť za škody spôsobené používaním iných nabíjačiek alebo batérií.

Pozrite si miestne zákony a predpisy vo vašej jurisdikcii, aby ste zistili, ako najlepšie zlikvidovať mobilné zariadenie.

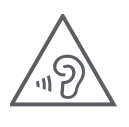

#### **OCHRANA SLUCHU**

Aby ste predišli možnému poškodeniu sluchu, nepočúvajte dlhý čas pri vysokých úrovniach hlasitosti. Pri držaní zariadenia pri uchu počas používania reproduktora dbajte na opatrnosť.

#### **Ochrana súkromia**

Pokiaľ ide o snímanie fotografií a nahrávanie zvukov mobilným zariadením, dbajte na dodržiavanie zákonov a predpisov, ktoré sú platné vo vašej jurisdikcii alebo v iných jurisdikciách, v rámci ktorých budete používať mobilné zariadenie. Podľa takýchto zákonov a predpisov môže byť prísne zakázané fotografovať a/alebo nahrávať hlasy iných osôb alebo akékoľvek ich osobné vlastnosti a reprodukovať alebo distribuovať ich, keďže sa to môže považovať za narušenie súkromia.

Používateľ je zodpovedný výlučne za to, aby v prípade potreby získal predchádzajúce povolenie na nahrávanie súkromných alebo dôverných rozhovorov alebo fotografovanie inej osoby; výrobca alebo predajca vášho mobilného zariadenia (vrátane operátora) sa zriekajú akejkoľvek zodpovednosti, ktorá môže vyplývať z nesprávneho používania mobilného zariadenia.

#### **Právne informácie**

Aby sme vám umožnili lepší prístup k týmto dôležitým informáciám, sprístupnili sme tieto materiály z ponuky Nastavenia telefónu. Pred použitím mobilného zariadenia si tieto materiály prečítajte. Ak chcete získať prístup k materiálom v mobilnom zariadení, potiahnite prstom nahor z domovskej obrazovky, ťuknite na položky Nastavenia > O telefóne > Právne informácie a vyberte tému.

#### **Regulačné informácie (elektronický štítok)**

Vaše mobilné zariadenie používa elektronický štítok (e-štítok), ktorý poskytuje regulačné informácie o vašom zariadení. Ak chcete zobraziť regulačné informácie pre toto zariadenie na zariadení, potiahnite prstom nahor z domovskej obrazovky a potom ťuknite na položky Nastavenia > O telefóne > Regulačné štítky.

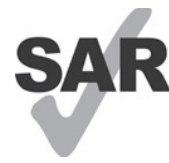

Tento smartfón bol v súvislosti s niektorými bezdrôtovými technológiami, ktoré využíva, testovaný a navrhnutý na použitie s načúvacími prístrojmi. Smartfón však môže obsahovať aj ďalšie bezdrôtové technológie, ktoré zatiaľ neboli testované na použitie s načúvacími prístrojmi. Je dôležité dôkladne vyskúšať rôzne funkcie smartfónu na rôznych miestach, aby ste zistili, či pri používaní tohto

smartfónu s načúvacím prístrojom alebo kochleárnym implantátom nepočujete rušivý šum. O pravidlách vrátenia a výmeny a o informáciách o kompatibilite s načúvacími prístrojmi sa informujte u svojho poskytovateľa bezdrôtových služieb.

Vaše zariadenie obsahuje rádiový vysielač a prijímač. Je navrhnuté a vyrobené tak, aby neprekračovalo limity vystavenia rádiovej frekvencii (RF) stanovené európskou normou CONFORMITE EUROPEENNE (CE). Limity vystavenia rádiovej frekvencii stanovené Európskou komisiou pre bezdrôtové mobilné zariadenia využívajú jednotku merania označovanú ako špecifická miera absorpcie (SAR), ktorá je mierou množstva RF energie absorbovanej telom pri používaní mobilného zariadenia. Limit CE pre vystavenie verejnosti účinkom mobilných telefónov je úroveň SAR 2,0 wattu na kilogram (2,0 W/kg). Najvyššia hodnota SAR pre toto zariadenie pri testovaní na hlave bola 1,76 W/kg\*(10 g), pri testovaní na tele 1,87 W/kg\*(10 g).

Toto zariadenie vyhovuje limitom CE pre expozíciu žiareniu stanoveným pre nekontrolované prostredie. Aby sa zabezpečilo dodržiavanie predpisov o vystavení rádiovej frekvencii, zariadenie sa musí používať vo vzdialenosti najmenej 5 mm od tela.

Ak chcete zobraziť ďalšie informácie o SAR v telefóne, potiahnite prstom nahor z domovskej obrazovky a potom ťuknite na položky **Nastavenia > O telefóne > Právne informácie > Vystavenie RF**.

#### **Batéria a príslušenstvo**

Pri používaní batérie dodržiavajte nasledujúce bezpečnostné opatrenia:

- Nepokúšajte sa otvoriť batériu (z dôvodu rizika toxických výparov a popálenín).
- Batériu nerozoberajte ani neskratujte.
- Použitú batériu nespaľujte, nevyhadzujte do komunálneho odpadu ani ju neskladujte pri teplotách nad 60 °C.
- Nerozoberajte ani neotvárajte, nedrvte, neohýbajte, nedeformujte, neprepichujte, ani neskartujte.
- Nepokúšajte sa o úpravu ani prestavbu batérie, vkladanie cudzích predmetov do batérie, ponáranie či vystavenie batérie pôsobeniu vody alebo iných kvapalín, ohňu, výbuchu ani iným rizikovým faktorom.

Výrobky, ktoré sú označené nižšie uvedeným symbolom, sa musia po skončení ich životnosti odovzdať na zberných miestach:

- komunálne strediská na likvidáciu odpadu so špecifickými zbernými nádobami pre tieto položky vybavenia,
- zberné nádoby na predajných miestach.

Viac informácií o tom, ako recyklovať mobilné zariadenia, nájdete na webovej stránke CTIA www.ctia.org/news/ how-to-recycle-your-mobile-device.

UPOZORNENIE: AK SA BATÉRIA VYMENÍ ZA NESPRÁVNY TYP, ZARIADENIE MÔŽE VYBUCHNÚŤ. POUŽITÉ BATÉRIE ZLIKVIDUJTE V SÚLADE S POKYNMI.

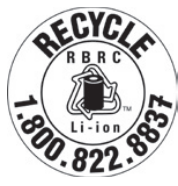

#### **Informácie o recyklácii**

Zavolajte na zákaznícku podporu pre recykláciu na číslo 1−855−368−0829, kde získate pokyny na recykláciu, alebo jednoducho uveďte túto informáciu: V Spojených štátoch sa môžete o recyklačnom programe CTIA dozvedieť viac na webovej lokalite http://www.recyclewirelessphones.com.

#### **Nabíjačky**

Funkčnosť domácich AC/cestovných nabíjačiek sa zachováva pri teplotnom rozsahu: 0 °C (32 °F) až 45 °C (113 °F). Nabíjačka, ktorú ste si zakúpili v jednej jurisdikcii, nemusí vzhľadom na rôzne platné elektrické špecifikácie fungovať v inej jurisdikcii. Mali by sa používať len na tento účel.

Prevádzka tohto výrobku by mala by zabezpečená len odporúčanými napájacími jednotkami. Cestovná nabíjačka: Vstup: 100 – 240 V~ 50/60 Hz 0,5 A  $V$ ýstup:  $5 V - 3 A$ 

#### **Licencie**

**Micco** 

Logo microSD je registrovanou obchodnou známkou spoločnosti SD-3C, LLC.

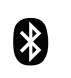

Slovná značka a logá Bluetooth®sú vlastníctvom spoločnosti Bluetooth SIG, Inc. a akékoľvek použitie týchto značiek výrobcom zariadenia a jeho partnermi sa vykonáva na základe licencie. Iné ochranné známky a obchodné názvy sú vlastníctvom ich príslušných vlastníkov.

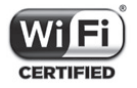

Logo Wi-Fi je certifikačná známka organizácie Wi-Fi Alliance.

# **10 Technické údaje ..............................................................**

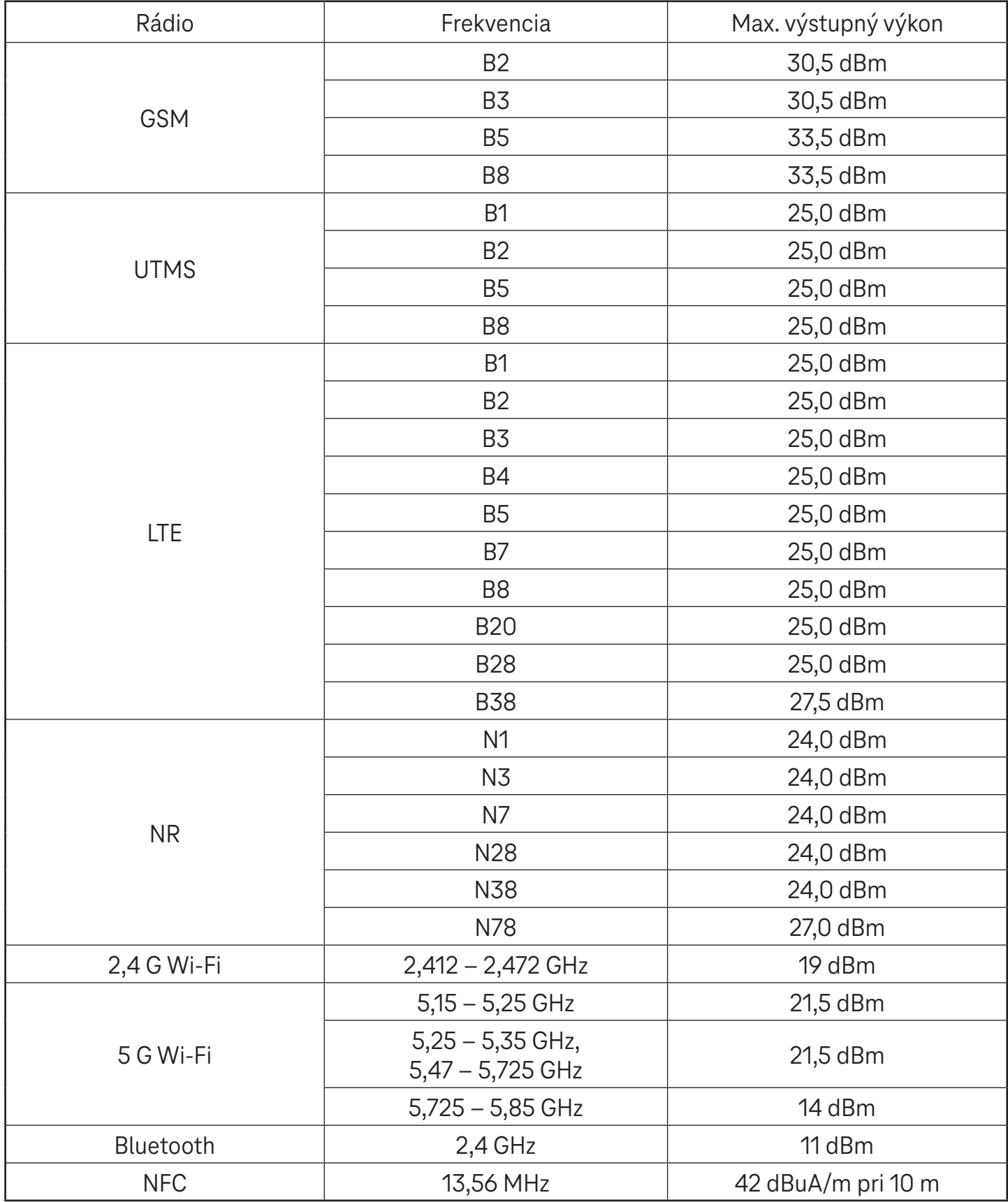

#### **Frekvenčné pásmo: 5150 – 5250 MHz:**

Použitie v interiéri: Iba vo vnútri budov. Inštalácie a používanie v cestných vozidlách a vlakových vozňoch nie sú povolené.

Obmedzené použitie vo vonkajšom prostredí: Ak sa zariadenie používa vo vonkajšom prostredí, nesmie byť pripevnené k pevnému zariadeniu alebo k vonkajšej karosérii cestných vozidiel, k pevnej infraštruktúre alebo k pevnej vonkajšej anténe. Používanie bezpilotných lietadlových systémov (UAS) je obmedzené na pásmo 5170 – 5250 MHz.

#### **Frekvenčné pásmo: 5250 – 5350 MHz:**

Použitie v interiéri: Iba vo vnútri budov. Inštalácia a používanie v cestných vozidlách, vlakoch a lietadlách nie sú povolené. Používanie vo vonkajšom prostredí nie je povolené. Prevádzka zariadení WAS/RLAN vo veľkých lietadlách (okrem viacmotorových vrtuľníkov) je povolená do 31. decembra 2028.

#### **Frekvenčné pásmo: 5470 – 5725 MHz:**

Inštalácia a používanie v cestných vozidlách, vlakoch a lietadlách a používanie pre bezpilotné letecké systémy (UAS) nie sú povolené. Prevádzka zariadení WAS/RLAN vo veľkých lietadlách (okrem viacmotorových vrtuľníkov), s výnimkou frekvenčného pásma 5600 – 5650 MHz, je povolená do 31. decembra 2028.

# **11 Riešenie problémov .......................................................**

Prečítajte si niektoré z týchto bežných problémov a ich riešenia.

#### **Telefón nedokáže prijímať prichádzajúce hovory**

- Skontrolujte, či je telefón zapnutý a pripojený k sieti.
- Skontrolujte, či nie je sieť preťažená alebo nedostupná.
- Skontrolujte stav predplatného.
- Uistite sa, že ste nepresmerovali prichádzajúce hovory.
- Uistite sa, že ste nezakázali niektoré hovory.
- Skontrolujte, či telefón nie je v režime Lietadlo.

#### **Pri prijatí hovoru sa nezobrazí meno/číslo volajúceho**

- Ak volajúci nie je vo vašom zozname kontaktov, môžete sa prihlásiť sa k odberu NameID.
- Volajúci mohol zatajiť svoje meno alebo číslo.

#### **Nemôžem nájsť kontakty**

- Uistite sa, že vaša karta SIM nie je poškodená.
- Uistite sa, že je karta SIM správne vložená.
- Importujte všetky kontakty uložené na karte SIM do telefónu.

#### **Kvalita zvuku pri hovoroch je zlá**

- Počas hovoru upravte hlasitosť stlačením tlačidla hlasitosti.
- Skontrolujte intenzitu signálu siete. Presuňte sa na miesto so silnejším signálom.
- Skontrolujte, či je slúchadlo, konektor alebo reproduktor telefónu čistý.

#### **Nemôžem používať funkcie opísané v príručke**

- Skontrolujte, či vaša predplatená služba zahŕňa túto službu.
- Uistite sa, že táto funkcia nevyžaduje žiadne ďalšie príslušenstvo.

#### **Keď vyberiem číslo z kontaktov, číslo sa nedá vytočiť**

- Skontrolujte, či ste číslo správne zaznamenali do súboru.
- Uistite sa, že ste pri volaní na medzinárodné číslo vybrali predvoľbu krajiny.

#### Telefón sa nemôže pripojiť k sieti alebo sa zobrazuje správa "Žiadna služba"

- Skúste sa pripojiť k sieti presunutím na iné fyzické miesto.
- Overte si pokrytie siete v oblasti, v ktorej sa momentálne nachádzate.
- Skontrolujte, či je vaša karta SIM platná.
- Skontrolujte, či telefón nie je v režime Lietadlo.
- Ak sa nachádzate mimo siete T-Mobile, možno budete musieť v nastaveniach telefónu povoliť roaming, aby ste sa mohli pripojiť k inej sieti. Môžu byť účtované poplatky za roaming.

#### **Telefón sa nevie pripojiť k internetu**

- Uistite sa, či je služba Mobilné dáta dostupná v rámci vášho rozpisu bezdrôtových služieb.
- Skontrolujte nastavenia telefónu. Skontrolujte, či sú povolené mobilné dáta alebo či je pripojené Wi-Fi.
- Uistite sa, že sa nachádzate na mieste s pokrytím siete s mobilnými dátami alebo s internetovým pripojením Wi-Fi.
- Skúste sa pripojiť neskôr alebo z iného miesta.

#### **Neplatná karta SIM**

- Skontrolujte, či je karta SIM správne vložená (pozri časť Vloženie karty nano SIM).
- Uistite sa, že čip na karte SIM nie je poškodený.
- Uistite sa, že služba SIM karty zodpovedá sieti, do ktorej ste sa pripojili.

#### **Telefón nedokáže uskutočňovať odchádzajúce hovory**

- Skontrolujte, či ste vytočili platné číslo a či ste sa na telefóne dotkli položky Volať.
- V prípade medzinárodných hovorov skontrolujte predvoľbu krajiny a oblasti.
- Skontrolujte, či je telefón pripojený k sieti a či sieť nie je preťažená alebo nedostupná.
- Skontrolujte stav predplatného.
- Uistite sa, že ste nezakázali odchádzajúce hovory.

#### **Telefón sa nedá zapnúť**

• Ak sa telefón nedá zapnúť, nabíjajte ho aspoň 10 minút, aby ste zabezpečili minimálnu potrebnú energiu batérie.

Potom ho znova zapnite.

#### **Telefón už niekoľko minút nereaguje**

• Ak telefón nereaguje, vypnite ho stlačením a podržaním tlačidla napájania, kým sa nevypne, a potom ho znova zapnite.

#### **Telefón sa vypína sám od seba**

- Ak sa telefón vypína sám od seba, skontrolujte, či ste omylom nestlačili tlačidlo napájania.
- Skontrolujte úroveň nabitia batérie.
- Ak ani toto riešenie nefunguje, prostredníctvom možností Resetovať v nastaveniach telefónu obnovte predvolené nastavenie telefónu. Uistite sa, že ste si zálohovali údaje.

#### **Telefón sa nedá správne nabiť**

- Uistite sa, že používate správnu nabíjačku dodávanú s telefónom.
- Uistite sa, že batéria nie je úplne vybitá; ak bola batéria dlhodobo vybitá, môže trvať približne 10 minút, kým sa na obrazovke zobrazí indikátor nabíjania batérie.
- Uistite sa, že nabíjanie prebieha za normálnych podmienok (0 °C (32 °F) až 45 °C (113 °F)).

#### **Nemôžem pridať žiadny kontakt**

• Uistite sa, že zoznam kontaktov na karte SIM nie je plný; odstráňte niektoré súbory alebo uložte súbory do telefónu.

#### **Volajúci mi nemôžu zanechať správu v hlasovej schránke**

- Obráťte sa na operátora siete a overte si dostupnosť služby.
- Nastavte hlasovú poštu tak, aby vám volajúci mohol zanechať správu.

#### **Nemám prístup k hlasovej schránke**

- Skontrolujte, či je číslo hlasovej schránky T-Mobile správne zadané v časti Číslo hlasovej schránky.
- Ak je sieť preťažená, svoj pokus zopakujte neskôr.

#### **Nemôžem odosielať ani prijímať MMS**

- Skontrolujte pamäť telefónu, pretože môže byť zaplnená.
- Obráťte sa na oddelenie starostlivosti o zákazníkov a skontrolujte dostupnosť služby a parametre MMS.
- Obráťte sa na zákaznícke služby a overte si číslo serverového centra alebo svoj profil MMS.
- Serverové centrum môže byť preplnené. Skúste to znova neskôr.
- Začnite nový reťazec správ. Váš reťazec správ možno dosiahol svoj limit.

#### **Karta SIM zablokovaná kódom PIN**

• Obráťte sa na zákaznícke služby a získajte kód PUK (osobný odblokovací kľúč).

#### **Nemôžem pripojiť telefón k počítaču**

- Nainštalujte si balík Smart Suite.
- Skontrolujte, či je ovládač USB správne nainštalovaný.
- Otvorte panel oznámení a skontrolujte, či bol aktivovaný Smart Suite Agent.
- Skontrolujte, či ste začiarkli políčko ladenia USB.
- Skontrolujte, či váš počítač spĺňa požiadavky na inštaláciu balíka Smart Suite.
- Skontrolujte, či používate správny kábel zo škatule.

#### **Nemôžem prevziať nové súbory**

- Skontrolujte, či je v pamäti telefónu dostatok miesta na prevzaté súbory.
- Ako miesto na ukladanie prevzatých súborov vyberte kartu microSD.
- Skontrolujte stav predplatného.

#### **Iní používatelia nedokážu rozpoznať telefón cez rozhranie Bluetooth**

- Uistite sa, že je zapnutá funkcia Bluetooth a váš telefón je viditeľný pre ostatných používateľov.
- Uistite sa, že obe zariadenia sú v dosahu detekcie rozhraním Bluetooth.

#### **Batéria sa vybíja príliš rýchlo**

- Uistite sa, že ste dodržali úplný čas nabíjania (minimálne 2,3 hodiny).
- Po čiastočnom nabití nemusí byť indikátor úrovne nabitia batérie presný.
- Po odpojení nabíjačky počkajte aspoň 10 minút, aby ste získali presný údaj.
- Podľa potreby upravte jas obrazovky.
- Predĺžte interval automatickej kontroly e-mailu na čo najdlhšiu dobu.
- Aktualizujte správy a informácie o počasí manuálne alebo predĺžte interval ich automatickej kontroly.
- Ukončite aplikácie spustené na pozadí, ak sa dlhší čas nepoužívajú.
- Deaktivujte rozhranie Bluetooth, Wi-Fi alebo GPS, ak sa nepoužívajú.

#### **Telefón sa zahrieva po dlhšom telefonovaní, hraní hier, surfovaní na internete alebo po spustení iných zložitých aplikácií**

• Toto zahrievanie je normálnym dôsledkom spracovania nadmerného množstva údajov procesorom. Ukončením vyššie uvedených činností sa teplota telefónu vráti na normálnu úroveň.

#### **Po obnovení predvolených údajov nemôžem telefón používať bez zadania prihlasovacích údajov do účtu Google**

- Po obnovení údajov musíte zadať pôvodné prihlasovacie údaje do účtu Google, ktoré ste v tomto telefóne použili.
- Ak si nepamätáte svoje prihlasovacie údaje do účtu Google, vykonajte postup obnovy účtu Google.

#### **Telefón nezvoní pri príchode hovoru alebo správy**

- Skontrolujte, či nie je aktivovaný režim Nerušiť (prejdite na položky Nastavenia > Zvuk a vibrovanie > Nerušiť).
- Stlačením tlačidla hlasitosti upravte hlasitosť.